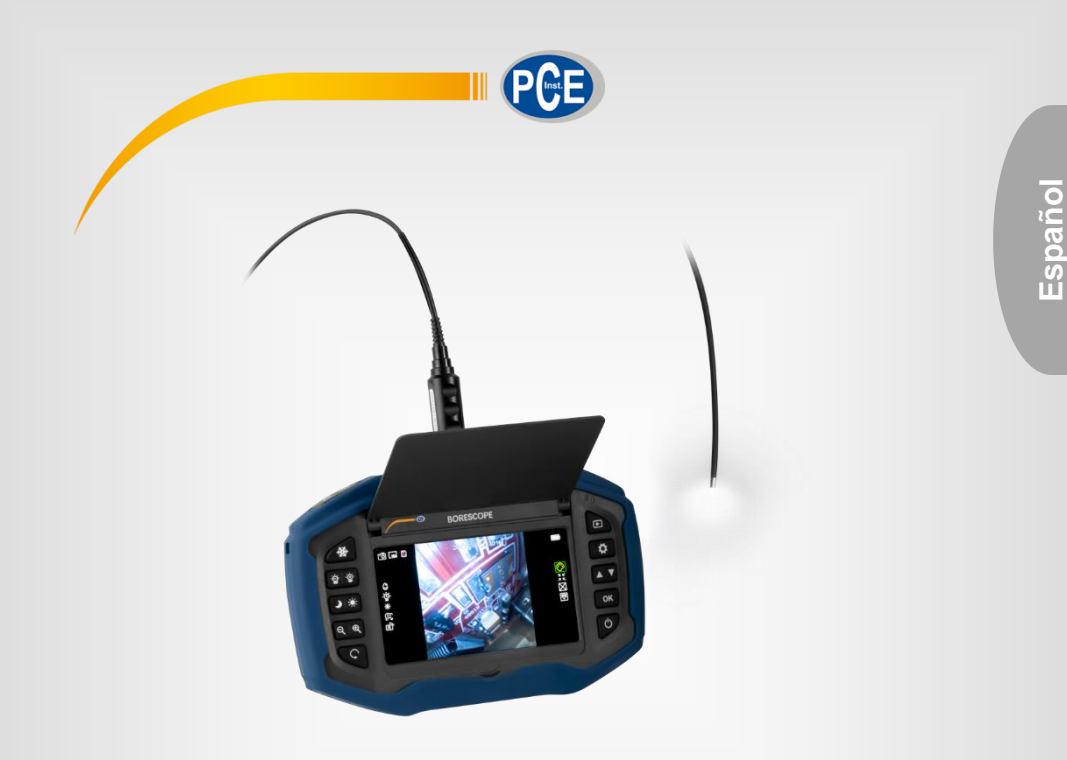

# Manual de instrucciones

Boroscopio serie PCE -VE 270

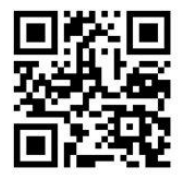

**Los manuales de usuarios están disponibles en varios idiomas (alemán, chino, francés, holandés, italiano, polaco, portugués, ruso, turco). Los encontrará en nuestra página web: www.pce-instruments.com**

> Última modificación: 5 Enero 2021 v1.0

> > © PCE Instruments

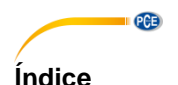

#### $\ddot{\mathbf{1}}$  $\overline{2}$  $2.1$  $22$  $2<sub>2</sub>$  $\overline{\mathbf{3}}$  $\mathbf{A}$ 5  $5.1$ 52 53  $\Box$  $54$  $5.5$ ĥ.  $61$ 6.2  $\overline{7}$ 8  $\mathbf{Q}$

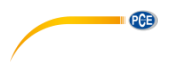

# <span id="page-2-0"></span>**1 Información de seguridad**

Lea detenidamente y por completo este manual de instrucciones antes de utilizar el dispositivo por primera vez. El dispositivo sólo debe ser utilizado por personal cualificado. Los daños causados por no cumplir con las advertencias de las instrucciones de uso no están sujetos a ninguna responsabilidad.

- Este dispositivo debe utilizarse sólo en la forma descrita en el presente manual de instrucciones. En caso de que se utilice para otros fines, pueden producirse situaciones peligrosas.
- Utilice el dispositivo sólo si las condiciones ambientales (temperatura, humedad, etc.) están dentro de los valores límite indicados en las especificaciones. No exponga el dispositivo a temperaturas extremas, luz solar directa, humedad ambiental extrema o zonas mojadas.
- No exponga el dispositivo a golpes o vibraciones fuertes.
- La carcasa del dispositivo sólo puede ser abierta personal cualificado de PCE Instruments.
- Nunca utilice el dispositivo con las manos húmedas o mojadas.
- No se deben realizar modificaciones técnicas en el dispositivo.
- El dispositivo sólo debe ser limpiado con un paño húmedo. No utilice productos de limpieza abrasivos o a base de disolventes.
- El dispositivo sólo debe ser utilizado con los accesorios o recambios equivalentes ofrecidos por PCE Instruments.
- Antes de cada uso, compruebe que la carcasa del dispositivo no presente daños visibles. Si hay algún daño visible, el dispositivo no debe ser utilizado.
- El dispositivo no debe de utilizarse en atmósferas explosivas.
- El rango de medición indicado en las especificaciones no debe de excederse bajo ninguna circunstancia.
- El incumplimiento de las instrucciones de seguridad puede causar daños en el dispositivo y lesiones al usuario.
- El endoscopio ha sido desarrollado para uso industrial y no debe de utilizarse con fines médicos.

No nos hacemos responsables de los errores de imprenta y de los contenidos de este manual.

Nos remitimos expresamente a nuestras condiciones generales de garantía, que se encuentran en nuestras Condiciones Generales.

Si tiene alguna pregunta, póngase en contacto con PCE Ibérica S.L. Los datos de contacto se encuentran al final de este manual.

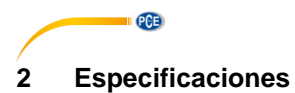

# <span id="page-3-1"></span><span id="page-3-0"></span>**2.1 Especificaciones técnicas del modelo básico**

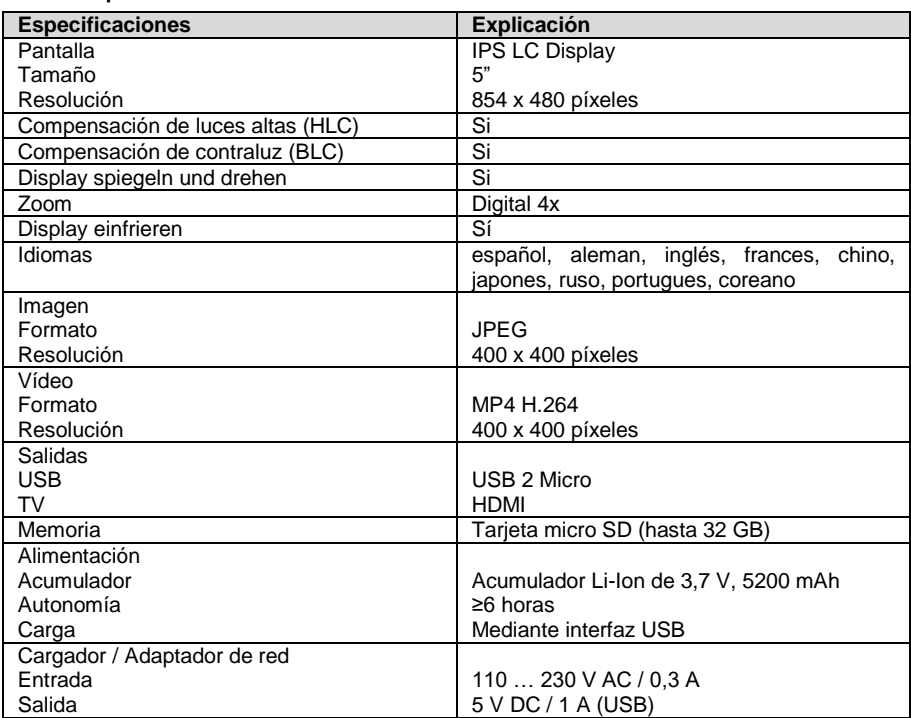

# <span id="page-3-2"></span>**2.2 Especificaciones técnicas del cable de la cámara**

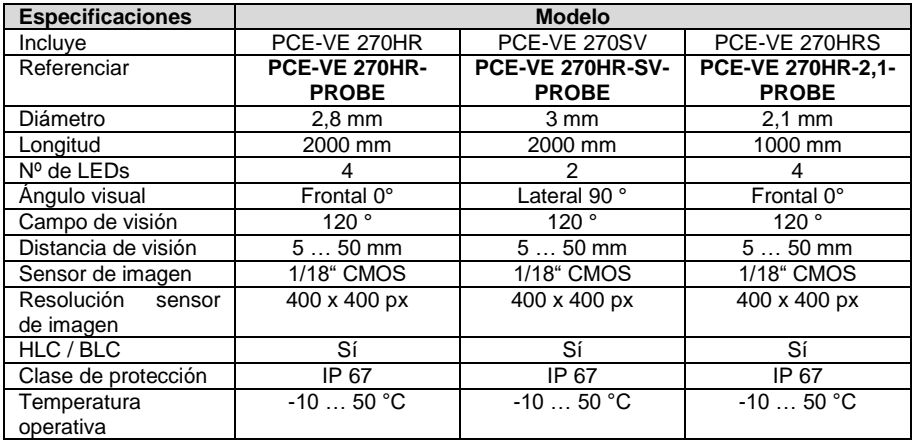

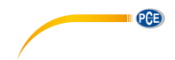

### <span id="page-4-0"></span>**2.3 Contenido del envío**

- 1 x Endoscopio Unidad base PCE-VE 270
- 1 x Sonda endoscópica según versión
- 1 x Cargador
- 1 x Cable HDMI
- 1 x Cable micro-USB
- 1 x Pie de apoyo
- 1 x Maletín de transporte
- 1 x Manual de instrucciones

# <span id="page-4-1"></span>**3 Descripción del dispositivo**

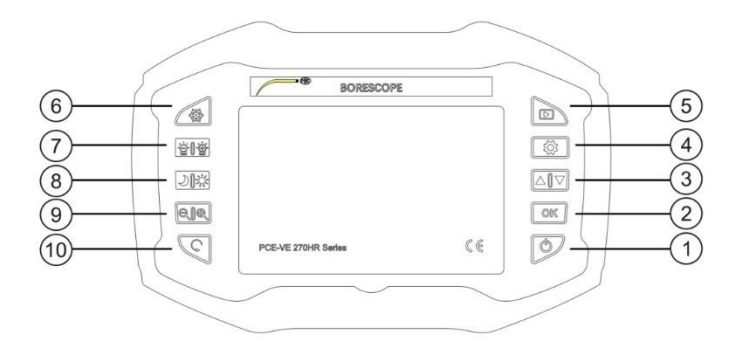

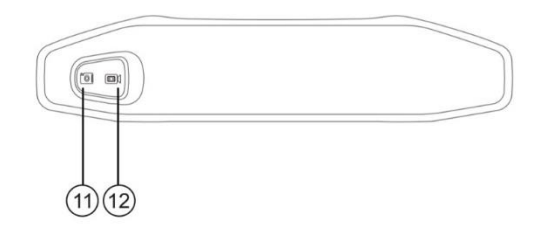

- 
- 
- 
- ④ Configuración ⑨ Zoom
- 
- 
- ① On / Off ⑥ Congelar la pantalla
- $(2)$  OK  $(7)$  Brillo del LED de la cámara
- ③ ▲ / ▼ ⑧ Compensación luz de fondo / Supresión luz de fondo<br>Zoom
	-
- ⑤ Recuperar memoria ⑩ Reflejar / girar imagen
- ⑪ Cambiar a foto ⑫ Cambiar a vídeo

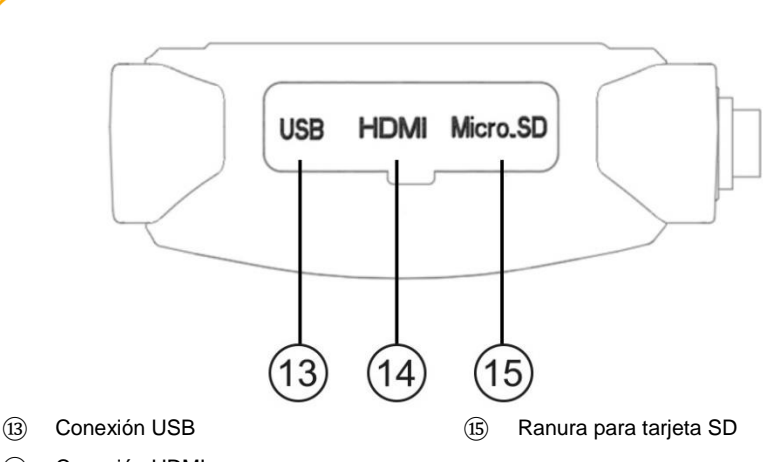

⑭ Conexión HDMI

PCE

# <span id="page-5-0"></span>**4 Preparación**

- Cargue por completo la unidad base con el adpatador de red y el cable USB.
- Inserte la tarjeta SD en la ranura correspondiente (si no está ya insertada). Para ello, deslice la goma protectora del lado derecho de la unidad hacia atrás y abra la tapa.
- Inserte la sonda endoscópica en el conector situado en la parte superior de la unidad base (se encaja solo en una posición). Bloquee la sonda endoscópica mediante la tuerca de unión.
- Encienda el dispositivo y, como se describe en el punto 5 "Funcionamiento", configure los parámetros de idioma, hora, fecha, … en el menú según sus necesidades.

# <span id="page-5-1"></span>**5 Funcionamiento**

# <span id="page-5-2"></span>**5.1 On / Off**

Encender: Mantenga presionada la tecla  $(1)$  . On/Off" durante 3 segundos. Apagar: Mantenga presionada la tecla  $(1)$ , On/Off" durante 3 segundos.

# <span id="page-5-3"></span>**5.2 Configuración**

Presione la tecla 4. Configuración".

# **5.2.1 Idioma**

Utilice las teclas de flecha  $(3)$  para seleccionar la opción idioma "Idioma". Confirme su elección con la tecla (2) "OK".

Utilice las teclas de flecha ③ para seleccionar el idioma deseado.

Confirme su elección con la tecla (2) "OK".

Presione la tecla  $\overline{4}$ , Configuración" para salir del modo de configuración.

© PCE Instruments

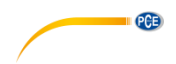

### **5.2.2 Fecha / Hora**

Utilice las teclas de flecha (3) para seleccionar la opción fecha / hora "Date & Time". Confirme su elección con la tecla (2) "OK".

Utilice las teclas de flecha ③ para seleccionar el año, el mes y el día actual en el orden indicado. Confirme su elección con la tecla 4. Configuración".

Utilice las teclas de flecha ③ para seleccionar la hora y los minutos actuales en el orden indicado. Confirme su elección con la tecla ④ " Configuración ".

Utilice las teclas de flecha ③ para seleccionar el formato de fecha deseado.

Confirme su elección con la tecla 4. Configuración".

Confirme su elección con la tecla  $(\overline{2})$  .OK".

Presione la tecla  $\overline{4}$ , Configuración" para salir del modo de configuración.

### **5.2.3 Desconexión automática**

La función de desconexión automática apagará la unidad tras un tiempo de inactividad (sin presionar ninguna tecla).

Utilice las teclas de flecha ③ para seleccionar la opción "Desconexión automática". Confirme su elección con la tecla (2) "OK"

Utilice las teclas de flecha ③ para seleccionar la desconexión automática.

Confirme su elección con la tecla  $(2)$  "OK".

# **5.2.4 Indicación de fecha y hora (Date Stamp)**

Con la función "Indicación de fecha y hora", mostrará la fecha y hora en la imágenes.

Utilice las teclas de flecha  $\circled{3}$  para seleccionar la opción "Indicación de fecha y hora". Confirme su elección con la tecla (2) "OK".

Utilice las teclas de flecha ③ para seleccionar el formato deseado o desactivar la función. Confirme su elección con la tecla (2) "OK".

Presione la tecla  $\overline{4}$  "Configuración" para salir del modo de configuración.

### **5.2.5 Formatear**

Con la función "Formato" puede formatear la tarieta SD del dispositivo.

Utilice las teclas de flecha  $(3)$  para seleccionar la opción "Formato". Confirme su elección con la tecla (2) "OK".

Utilice las teclas de flecha (3) para seleccionar "Sí" (formatear la tarjeta SD) o "No" (no formatear). Confirme su elección con la tecla (2) "OK".

Presione la tecla  $\overline{4}$ , Configuración" para salir del modo de configuración.

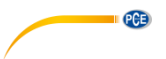

### **5.2.6 Restablecer la configuración de fábrica**

Con la función "Reset All" para restablecer la configuración de fábrica del dispositivo.

Utilice las teclas de flecha  $(3)$  para seleccionar la opción "Reset All". Confirme su elección con la tecla (2) "OK".

Utilice las teclas de flecha  $(3)$  para seleccionar la opción "Yes" o "No". Confirme su elección con la tecla (2) "OK".

Presione la tecla  $\widehat{4}$ ) "Configuración" para salir del modo de configuración.

#### **5.2.7 Información del dispositivo**

Con esta función puede acceder a la información sobre el dispositivo.

#### **5.2.8 Actualización del FW**

Con la función "FW Update", puede instalar el nuevo firmware si es necesario. Esto sólo puede ser necesario en el caso de un mal funcionamiento que no puede ser remediado por el restablecimiento de la instrumento a la configuración de fábrica. Para actualizar el firmware, inserte una tarjeta SD con el correspondiente archivo.

Utilice las teclas de flecha (3) para seleccionar la opción "FW Update".

Confirme su elección con la tecla  $(2)$  "OK".

Utilice las teclas de flecha  $(3)$  para seleccionar la opción "Sí" o "No". Confirme su elección con la tecla (2) "OK".

<span id="page-7-0"></span>Presione la tecla 4. Configuración" para salir del modo de configuración.

#### **5.3 Configuración de la imagen**

#### **5.3.1 Ajuste del color**

Utilice las teclas de flecha  $\circled{3}$  para navegar hasta el icono  $\circled{3}$  situado en el borde derecho de la pantalla.

Con la tecla  $(2)$  "OK" puede cambiar entre los modos color, blanco y negro o negativo.

El ajuste se aplica para las grabaciones de imágenes y vídeos.

#### **5.3.2 Tamaño de la pantalla**

Utilice las teclas de flecha  $\overline{3}$  para navegar hasta el icono  $\overline{3}$  /  $\overline{3}$  situado en el borde derecho de la pantalla.

Presione la tecla ② "OK" para cambiar entre la imagen normal y el modo de pantalla panorámica. El ajuste de pantalla panorámica no funciona para las grabaciones de imagen y vídeo.

#### **5.3.3 Líneas de cuadrícula**

Utilice las teclas de flecha 3 para navegar hasta el icono **situado en el borde derecho de la** pantalla.

Con la tecla (2) "OK" puede cambiar entre los modos sin o con cuadrícula en 3 tamaños de cuadrícula (2 x 4, 8 x 4, 16 x 8).

El ajuste de cuadrícula no funciona para las grabaciones de imagen y vídeo.

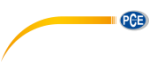

#### **5.3.4 Balance de blancos**

Utilice las teclas de flecha  $\Im$  para navegar hasta el icono  $\Xi$  situado en el borde derecho de la pantalla.

Con la tecla ② "OK" puede cambiar entre los modos sin o con balance de blancos automático. El ajuste se aplica para las grabaciones de imágenes y vídeos.

#### <span id="page-8-0"></span>**5.4 Imagen / Vídeo**

#### **5.4.1 Imagen**

Para hacer una foto, presione la tecla  $(1)$ . Las fotos se almacenan en la tarjeta de memoria en formato JPEG.

#### **5.4.2 Vídeo**

Para grabar un vídeo, presione la tecla (12).

El tiempo de grabación se muestra en la parte izquierda de la pantalla.

Durante la grabación, puede utilizar la tecla 6, Congelar la pantalla" para seleccionar entre los modos de color, blanco y negro o negativo.

Para detener la grabación, presione de nuevo la tecla (12).

Los vídeos se almacenan en la tarjeta de memoria en formato MP4.

#### **5.4.3 Memoria**

Para ver las imágenes y vídeos guardados, presione la tecla (5) "Recuperar memoria".

Utilice la tecla para cambiar entre imagen/vídeo  $\Omega$   $\Omega$  para abrir el área de memoria correspondiente.

Utilice las teclas de flecha ③ para navegar por las Fotos / Vídeos.

Con la tecla (2) "OK" inicia o finaliza el vídeo.

<span id="page-8-1"></span>Presione de nuevo la tecla ⑤ "Recuperar memoria" para salir de la vista de memoria.

#### **5.5 Ajuste de la cámara**

El estado de los respectivos ajustes se muestra en el borde izquierdo de la pantalla.

#### **5.5.1 Congelar imagen**

Presione la tecla 6 "Congelar", para congelar la imagen. Presione de nuevo la tecla para desactivarla.

#### **5.5.2 Brillo de los LEDs**

Los LEDs de la cámara se pueden ajustar a las condiciones de iluminación en 5 niveles de brillo con la tela  $(7)$  "Brillo".

#### **5.5.3 Compensación de luz de fondo / Supresión de luz de fondo**

La compensación de luz de fondo / supresión de luz de fondo se puede ajustar a las condiciones con la tecla ⑧ " Compensación luz de fondo / Supresión luz de fondo ".

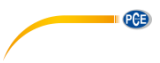

### **5.5.4 Zoom**

El zoom digital se puede establecer en 4 niveles con la tecla (9) .. Zoom ": Normal, 2x, 4x. 8x

#### **5.5.5 Reflejar / girar imagen**

Con la tecla (10) "Reflejar / girar imagen" puede reflejar y/o rotar la imagen.

# <span id="page-9-0"></span>**6 Salidas**

### <span id="page-9-1"></span>**6.1 USB**

La salida USB ⑬se utiliza para transferir los datos guardados de la tarjeta SD al PC. No es posible reflejar la imagen en un PC.

<span id="page-9-2"></span>Además el puerto USB es necesario para cargar la batería.

### **6.2 HDMI**

Se pueden conectar dispositivos de imagen externos a través de la salida HDMI (14). Cuando se conecta el cable HDMI, la pantalla del PCE-VE 270 se apaga. El contenido de la pantalla sólo se transfiere al dispositivo externo

# <span id="page-9-3"></span>**7 Solución de problemas**

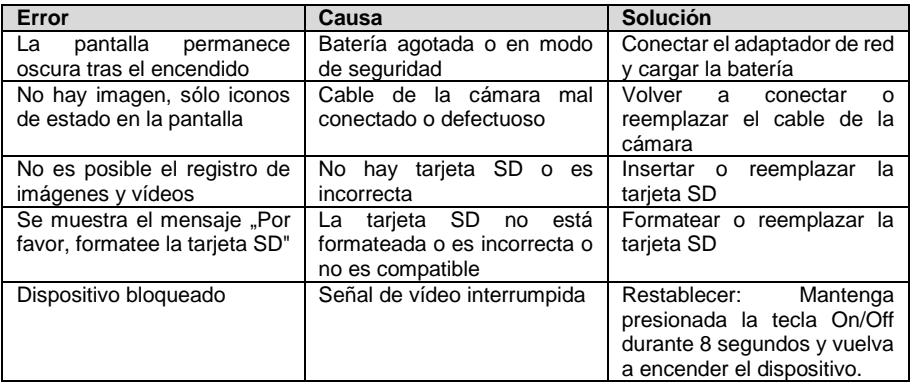

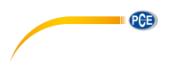

# <span id="page-10-0"></span>**8 Garantía**

Nuestras condiciones de garantía se explican en nuestras Condiciones generales, que puede encontrar aquí[: https://www.pce-instruments.com/espanol/impreso.](https://www.pce-instruments.com/espanol/impreso)

# <span id="page-10-1"></span>**9 Reciclaje**

Por sus contenidos tóxicos, las baterías no deben tirarse a la basura doméstica. Se tienen que llevar a sitios aptos para su reciclaje.

Para poder cumplir con la RII AEE (devolución y eliminación de residuos de aparatos eléctricos y electrónicos) retiramos todos nuestros aparatos. Estos serán reciclados por nosotros o serán eliminados según ley por una empresa de reciclaje. Puede enviarlo a:

PCE Ibérica SL C/ Mayor 53, Bajo 02500 Tobarra (Albacete) España

Para poder cumplir con la RII AEE (recogida y eliminación de residuos de aparatos eléctricos y electrónicos) retiramos todos nuestros dispositivos. Estos serán reciclados por nosotros o serán eliminados según ley por una empresa de reciclaje.

RII AEE – Nº 001932 Número REI-RPA: 855 – RD. 106/2008

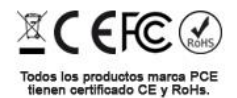

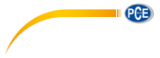

# **Información de contacto PCE Instruments**

#### **Alemania Francia España**

PCE Deutschland GmbH **PCE Instruments France EURL** PCE Ibérica S.L.<br>
Im Langel 4 23. rue de Strasbourg Calle Mayor. 53 Im Langel 4 23, rue de Strasbourg<br>
D-59872 Meschede<br>
G7250 Soultz-Sous-Fo D-59872 Meschede 67250 Soultz-Sous-Forets 02500 Tobarra (Albacete) Deutschland France España en España Tel.: +49 (0) 2903 976 99 0 Tel.: +33 (0) 972 3537 17 Tel.: +34 967 543 548<br>Fax: +49 (0) 2903 976 99 29 Fax: +33 (0) 972 3537 18 Fax: +34 967 543 542 Fax: +49 (0) 2903 976 99 29 info@pce-instruments.com info@pce-france.fr info@pce-iberica.es

#### **Reino Unido Italia Turquía**

PCE Instruments UK Ltd **PCE Italia s.r.l.** PCE Teknik Cihazları Ltd.Şti.<br>
Unit 11 Southnoint Business Park Via Pesciatina 878 / B-Interno 6 Halkalı Merkez Mah Unit 11 Southpoint Business Park Via Pesciatina 878 / B-Interno 6 Halkalı Merkez Mah. Ensign Way, Southampton 55010 Loc. Gragna<br>Hampshire Capannori (Lucca) Hampshire Capannori (Lucca) 34303 Küçükçekmece - İstanbul United Kingdom, SO31 4RF 1992 11 talia 1993 11:439 11:539 11:44 109 11:44 109 11:42 11:42 11:42 11:42 11:42 11:42 11:42 11:42 11:42 11:42 11:42 11:42 11:42 11:42 11:42 11:42 11:42 11:42 11:42 11:42 11:42 11:42 11:42 11:42 Tel: +44 (0) 2380 98703 0 Tel.: +39 0583 975 114 Tel: 0212 471 11 47 Fax: +44 (0) 2380 98703 9 Fax: +39 0583 974 824 Faks: 0212 705 53 93 info@pce-instruments.co.uk info@pce-italia.it info@pce-cihazlari.com.tr www.pce-instruments.com/english www.pce-instruments.com/italiano www.pce-instruments.com/turkish

#### **Países Bajos China China Hong Kong**

Institutenweg 15 1519 Room, 6 Building

#### **Estados Unidos**

PCE Americas Inc. 1201 Jupiter Park Drive, Suite 8 Jupiter / Palm Beach 33458 FL USA Tel: +1 (561) 320-9162 Fax: +1 (561) 320-9176 info@pce-americas.com www.pce-instruments.com/us

PCE Brookhuis B.V. PCE (Beijing) Technology Co., Limited PCE Instruments HK Ltd.<br>
Institutenwed 15 1519 Room. 6 Building Unit J. 21/F.. COS Centre 7521 PH Enschede Zhong Ang Times Plaza 56 Tsun Yip Street Nederland No. 9 Mentougou Road, Tou Gou District Kwun Tong Telefoon: +31 (0)53 737 01 92 102300 Beijing, China Kowloon, Hong Kong info@pcebenelux.nl Tel: +86 (10) 8893 9660 Tel: +852-301-84912 www.pce-instruments.com/dutch info@pce-instruments.cn jyi@pce-instruments.com www.pce-instruments.cn www.pce-instruments.cn

www.pce-instruments.com/deutsch www.pce-instruments.com/french www.pce-instruments.com/espanol